# Broker Xchange

## Renewal process

### **Renewal invitation**

When you receive a notice advising that a policy is up for renewal, you will be able to view, and if required, update the renewal quote.

#### **View renewal quote**

When logged into Broker Xchange:

#### **Option one:**

- 1. Select the 'Quotes and policies' tab on the ribbon across the top.
- 2. Click 'Find quote/policy'
- 3. In the 'Quote/policy number' field, enter or cut/ copy and paste the policy number provided to you
- 4. Click 'Find'
- 5. Once search results are visible, click on the 'Client Name' to take you to the client summary page
- 6. Renewal quote will be sitting under the 'Renewals' section with status 'Under Renewal'. Click on any of the hyperlinks as shown below to open the renewal quote

*NB: If you incorrectly navigate to the 'Live' policy, use 'Back to Client' action button to locate the 'Under Renewal' version.*

#### **Quotes and policies** Claims **Policy Wordings** Find / add client  $\|$  Find quote / policy  $\|$  Client details  $\|$  Summary Enter quote / policy details ALL  $\sim$ Type P000020286PUR Quote / policy number Search tip - You can use % as a wildcard, for example: sun% will find sung, suns, sunset, sunrise Clear searc Find

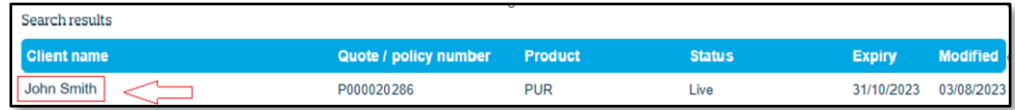

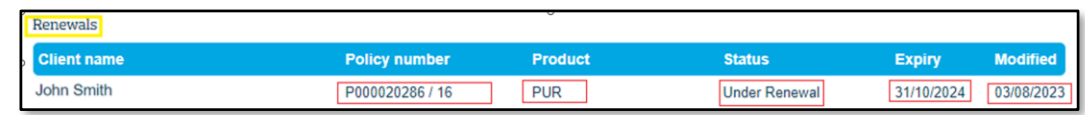

#### **Option two:**

- 1. Select the 'Quotes and policies' tab on the ribbon across the top
- 2. Click 'Find/add client'
- 3. In the 'Client Name' field, type in your client's name or use the % as a wildcard, for example: sun% will find sung, suns, sunset
- 4. Click 'Find'
- 5. Click 'View client' from the listed search results which will take you to all the client policies
- 6. Renewal quote will be sitting under the 'Renewals' section with status 'Under Renewal'

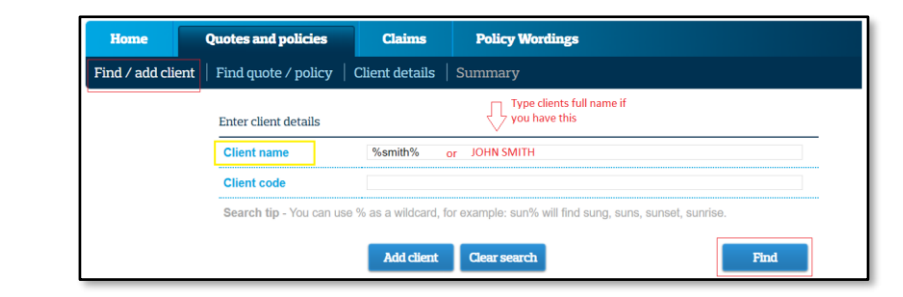

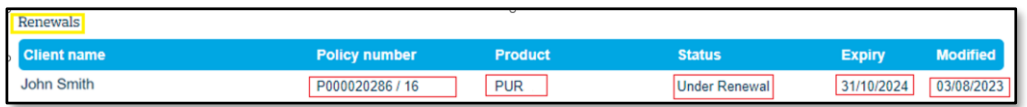

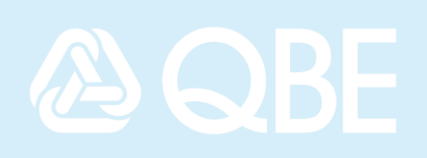

#### **Actions/ options available:**

The following available actions/ options are dependent on the product type/ profile set up with QBE.

**Option One** reflects full functionality/ capability in relation to the Renewal Policy, whereas **Option Two** reflects limited functionality/ capability.

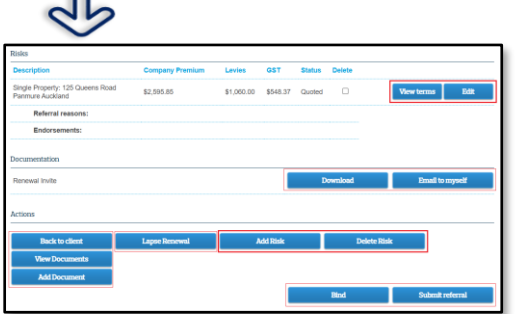

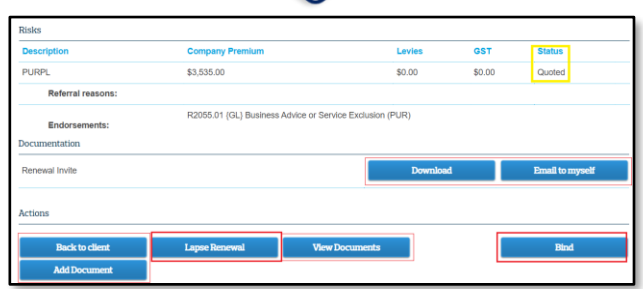

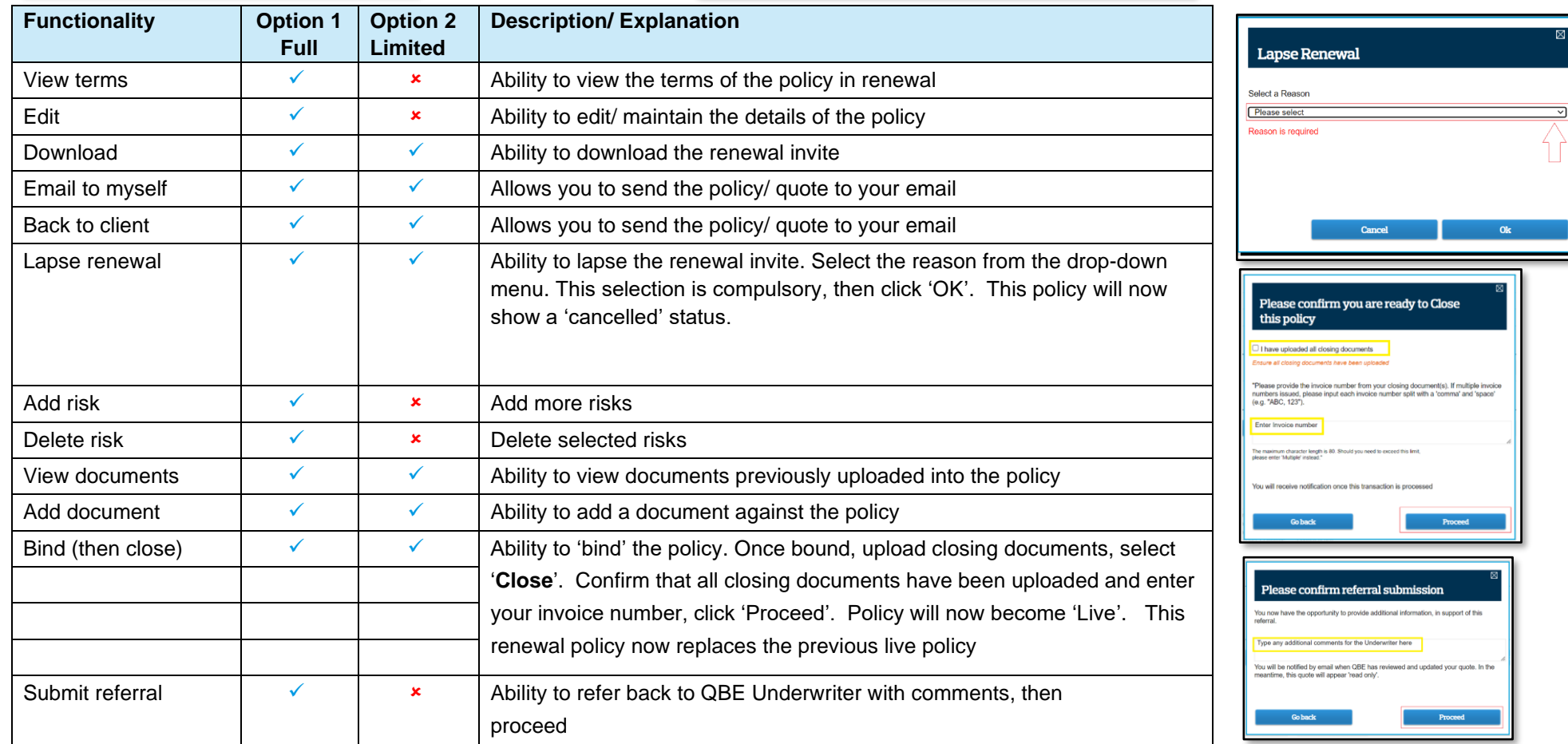

Should you have any questions or require support for this document, please contact your QBE Underwriter or email [brokerxchange@qbe.com](mailto:brokerxchange@qbe.com)